# **PERTEMUAN 18 REGRESI LOGISTIK**

### **A. TUJUAN PEMBELAJARAN**

Pada bab ini akan dijelaskan mengenai regresi logistik dalam statistik inferensial. Setelah menyelesaikan perkuliahan, mahasiswa diharapkan mampu:

18.1 Memahami konsep regresi logistik

18.2 Menguji regresi logistik dengan SPSS

18.3 Pembahasan output SPSS dari regresi logistik

### **B. URAIAN MATERI**

### *Tujuan Pembelajaran 18.1:*

# *Konsep Regresi Logistik*

Regresi logistik bertujuan untuk menguji apakah probabilitas terjadinya variabel terikat (*dependent*) dapat diprediksi dengan variabel bebas (*independent*). Beberapa kasus yang analisisnya yang umumnya menggunakan regresi logistik, contohnya sebagai berikut:

- a. Seorang auditor akan menentukan probabilitas dari sebuah perusahaan yang bangkrut dengan mengambil data beberapa rasio keuangan, ukuran (size) perusahaan (besar atau kecil).
- b. Seorang dokter akan menganalisis apakah probabilitas salah seorang pasiennya yang terjangkit penyakit jantung dengan memprediksinya menggunakan kadar kolesterol, tekanan darah, kalori yang dikonsumsi, serta gaya hidup pasiennya.

Permasalahan di atas sebenarnya dapat diselesaikan dengan analisis determinan. Akan tetapi, asumsi multivariate normal distribusi tidak dapat terpenuhi karena variabel bebas (independent) merupakan campuran yaitu antara variabel kontinu dan kategori. Sehingga pada kasus ini perlu dianalisis dengan regresi logistik sebab tidak perlu mensyaratkan asumsi berdistribusi normal pada variabel bebasnya. Jadi regresi logistik digunakan apabila asumsi multivariate normal distribusi tidak dapat terpenuhi.

Penelitian biasanya memodelkan hubungan antar 2 variabel, yaitu variabel X (*independent*) dan variabel Y (*dependent*). Metode yang sering digunakan dalam penelitian seperti ini yaitu regresi linier. Bisa berupa regresi sederhana atau berganda. Namun, adakalanya permasalahan regresi linier dengan metode OLS (*Ordinary Least Square*) yang digunakan tidak sesuai untuk digunakan. Permasalahan pada regresi linier yang sering terjadi yaitu pelanggaran asumsi Gauss-Markov. Contohnya permasalahan dimana variabel dependent (Y) bertipe jenis data nominal, sedangkan pada variabel bebas/prediktornya (X) bertipe data interval atau rasio.

Misalnya ada mahasiswa yang sudah paham perpajakan berdasarkan jenis kelamin, minat konsentrasi dan pilihan waktu regular perkuliahan. Pada kasus ini, variabel Y hanya terdapat 2 kemungkinan opsi dari mahasiswa, yaitu

mahasiswa yang paham perpajakan dan mahasiswa tidak paham perpajakan.

Berdasarkan kasus di atas, diketahui bahwa tipe data yang digunakan pada variabel terikat (Y) adalah nominal, yaitu kategorisasi mahasiswa yang paham perpajakan atau tidak (Misalkan paham perpajakan diberi angka 1, sedangkan yang tidak paham perpajakan diberi angka angka 0). Sedangkan jenis data yang digunakan variabel bebas (X) bisa berupa data interval (skala likert). Apabila metode regresi linier biasa diterapkan pada kasus semacam ini, menurut Kutner, dkk. (2004), akan terdapat 2 pelanggaran asumsi Gauss-Markov dan 1 buah pelanggaran terhadap batasan dari nilai duga (*fitted value*) dari variabel respon (Y), yaitu:

- 1. Nilai error dari model regresi tidak terdistribusi normal.
- 2. Ragam (*variance*) dari error tidak homogen (terjadi heteroskedastisitas pada ragam error).
- 3. Sedangkan, pelanggaran bagi batasan nilai duga Y (*fitted value*) adalah bahwa nilai duga yang dihasilkan dari model regresi linier biasa melebihi rentang antara 0 s.d. 1. Hal ini jelas tidak masuk akal, karena batasan nilai pada variabel Y (dalam kasus ini adalah mahasiswa paham perpajakan =1 dan mahasiswa tidak paham perpajakan = 0). Untuk menyelesaikan masalah ini, diperkenalkan metode Regresi Logistik. Regresi logistik (model logistik atau model logit), dalam statistika digunakan untuk prediksi probabilitas kejadian suatu peristiwa dengan mencocokkan data pada fungsi logit kurva logistik.

Analisis regresi logistik merupakan suatu pendekatan untuk membuat model prediksi seperti halnya regresi linear atau yang biasa disebut dengan istilah *Ordinary Least Squares (OLS) regression*. Perbedaannya yaitu pada regresi logistik, peneliti memprediksi variabel terikat yang berskala dikotomi. Skala dikotomi yang dimaksud adalah skala data nominal dengan dua kategori, misalnya: besar dan kecil, baik dan buruk, atau berhasil dan gagal. Pada Analisis OLS mewajibkan syarat atau asumsi bahwa error varians *(residual)*  terdistribusi secara normal. Sebaliknya, pada regresi logistik tidak mensyaratkan asumsi tersebut karena pada regresi logistik mengikuti distribusi logistik. Berikut syarat yang ada dalam regresi logistik yaitu:

- 1. Regresi logistik tidak membutuhkan hubungan linier antara variabel independen dengan variabel dependen.
- *2.* Variabel independen tidak memerlukan asumsi *multivariate normality.*
- 3. Asumsi homokedastisitas tidak diperlukan
- 4. Variabel bebas tidak perlu diubah ke dalam bentuk skala interval atau ratio.
- 5. Variabel dependen harus bersifat dikotomi (2 kategori)
- 6. Variabel independen tidak harus memiliki varian yang sama antar kelompok variabel
- 7. Kategori dalam variabel independen harus terpisah satu sama lain atau bersifat eksklusif
- 8. Sampel yang diperlukan dalam jumlah relatif besar, minimum dibutuhkan hingga 50 sampel data untuk sebuah variabel prediktor (independen).
- 9. Regresi logistik dapat menyeleksi hubungan karena menggunakan pendekatan non linier log transformasi untuk memprediksi odds ratio. Odd

dalam regresi logistik sering dinyatakan sebagai probabilitas.

Model persamaan aljabar layaknya OLS yang biasa kita gunakan adalah berikut:  $Y = B_0 + B_1X + e$ . Dimana e adalah error varians atau residual. Dengan regresi logistik, tidak menggunakan interpretasi yang sama seperti halnya persamaan regresi OLS. Model Persamaan yang terbentuk berbeda dengan persamaan OLS.

Regresi Logistik dapat dikelompokan menjadi 2 macam, yaitu:

- 1. Regresi Logistik Biner (*Binary Logistic Regression*). Regresi Logistik biner digunakan ketika hanya ada 2 kemungkinan variabel terikat (Y), contoh misalkan untung dan rugi.
- 2. Regresi Logistik Multinomial (*Multinomial Logistic Regression*).

Regresi Logistik Multinomial digunakan ketika pada variabel terikat (Y) terdapat lebih dari 2 kategorisasi.

Berikut ini persamaan regresi logistik yaitu:

$$
\ln\left(\frac{\hat{p}}{1-\hat{p}}\right) = B_0 + B_1X
$$

Di mana:

Ln adalah logaritma natural.

 $B_0 + B_1X$  adalah persamaan yang biasa dikenal dalam OLS.

Sedangkan  $\hat{p}$  merupakan probabilitas logistik yang didapat rumus probabilitas regresi logistik sebagai berikut:

$$
\hat{p} = \frac{\exp (B_0 + B_1 X)}{1 + \exp (B_0 + B_1 X)} = \frac{e^{B_0 + B_1 X}}{1 + e^{B_0 + B_1 X}}
$$

Di mana:

exp atau ditulis "e" adalah fungsi exponen.

(Perlu diingat bahwa exponen merupakan kebalikan dari logaritma natural. Sedangkan logaritma natural adalah bentuk logaritma namun dengan nilai konstanta 2,71828182845904 atau biasa dibulatkan menjadi 2,72).

Berdasarkan model persamaan yang ada di atas, tentunya akan sangat sulit untuk menginterprestasikan koefisien regresinya. Sehingga diperkenalkan sebuah istilah *Odds Ratio* atau yang biasa disingkat Exp(B) atau OR. Exp(B) merupakan exponen dari koefisien regresi. Jadi misalkan nilai kemiringan/gradien dari regresi yaitu sebesar 0,90, maka Exp(B) dapat diprediksi/diperkirakan sebagai berikut:

 $2.72^{0.9} = 2.226$ 

Besarnya nilai Exp(B) dapat diartikan sebagai berikut:

Misalnya nilai Exp (B) pengaruh pelatihan brevet terhadap terhadap pemahaman perpajakan mahasiswa adalah sebesar 2,226, maka disimpulkan bahwa mahasiswa mengikuti pelatihan brevet lebih menjamin untuk mahasiswa lebih paham perpajakan dibandingkan dengan mahasiswa yang tidak mengikuti pelatihan brevet. Interprestasi ini diartikan apabila pengkodean kategori pada tiap variabel sebagai berikut:

- 1. Variabel bebas adalah pelatihan brevet: Kode 0 untuk mahasiswa yang tidak mengikuti pelatihan brevet, sedangkan kode 1 untuk yang mengikuti pelatihan brevet.
- 2. Variabel terikat adalah pemahaman perpajakan: Kode 0 untuk mahasiswa yang tidak paham perpajakan, sedangkan kode 1 untuk yang tidak paham perpajakan.

Perbedaan lainnya yaitu pada regresi logistik tidak ada nilai "R Square" untuk mengukur besarnya pengaruh simultan beberapa variabel bebas terhadap variabel terikat. Dalam regresi logistik dikenal istilah *Pseudo R Square*, yaitu nilai *R Square* Semu yang maksudnya sama atau identik dengan *R Square*  pada OLS.

Jika pada OLS menggunakan uji F Anova untuk mengukur tingkat signifikansi dan seberapa baik model persamaan yang terbentuk, maka pada regresi logistik menggunakan Nilai *Chi-Square*. Perhitungan nilai Chi-Square ini berdasarkan perhitungan Maximum Likelihood.

# *Tujuan Pembelajaran 18.2:*

# *Pengujian Regresi Logistik Dengan SPSS*

Seorang peneliti ingin mengetahui kemampuan mahasiswa dalam memahami kemampuan keuangan di Universitas Tugu Munas (UNTUMU). Sedangkan variable bebasnya adalah jenis kelamin (JK), fakultas dan indeks prestasi kumulatif. Untuk itu dibuat suatu kuesioner untuk pengambilan data dan menyebarkan kuesioner tadi kepada 50 responden. Berikut ini data dari 50 responden yang sudah mengisi kuesioner kemudian kita tabulasikan dengan tampilan sebagai berikut ini:

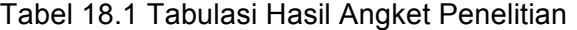

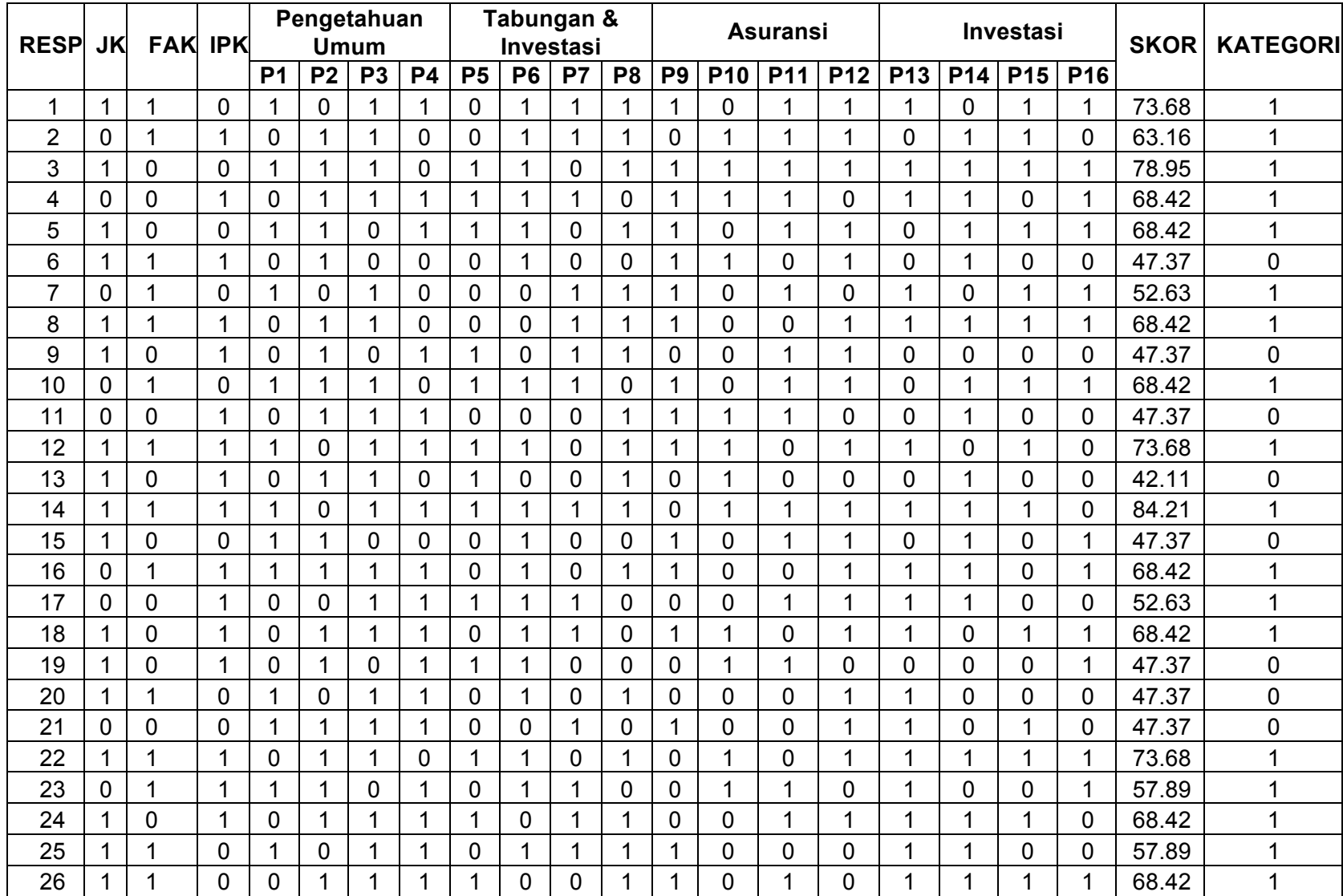

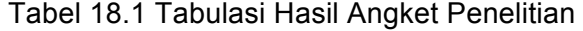

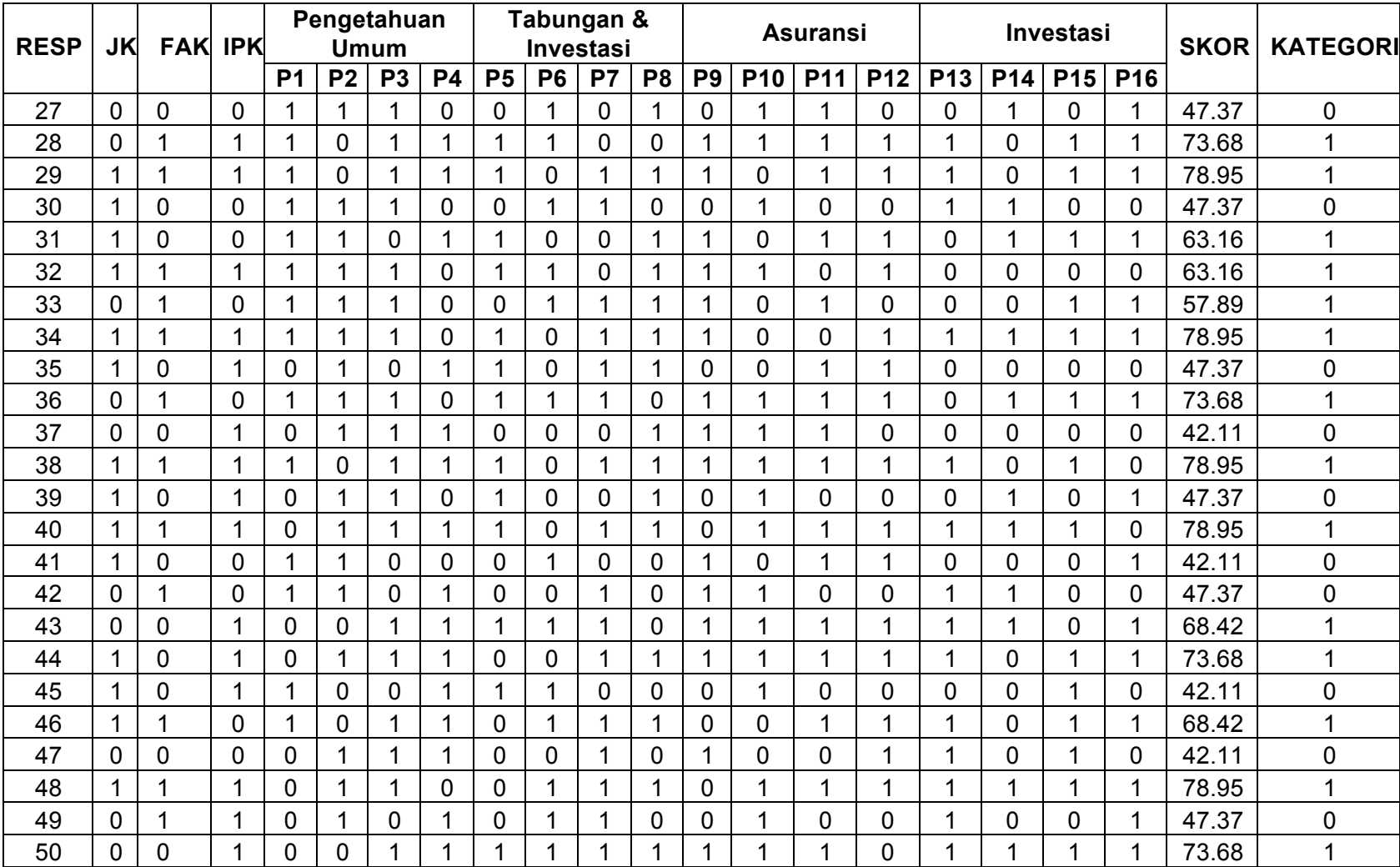

Cara melakukan uji regresi logistik dengan menggunakan software aplikasi SPSS. Misalkan kita akan melakukan uji regresi logistik dari sebuah penelitian yang berjudul "pengaruh jenis kelamin, fakultas, indeks prestasi komulatif mahasiswa terhadap pemahaman keuangan". Pada penelitian ini variabel bebas ada 3 yaitu jenis kelamin, fakultas dan Indeks prestasi mahasiswa. Pada variabel jenis kelamin terbagi menjadi 2 kategori yaitu laki-laki (kode 1) dan perempuan (kode 0). Fakultas dari 2 kategori yaitu non ekonomi (kode 0) dan ekonomi (kode 1). Indeks prestasi kumulatif terdiri dari 2 kategori yaitu IPK < 3,00 (kode 0) dan IPK ≥ 3,00 (kode 1). Sedangkan variabel terikat yaitu pemahaman keuangan dibagi menjadi 2 kategori yaitu skor kuesioner < 50 (kode 0) dan skor kuesioner ≥ 50 (kode 1). Sebagai catatan yaitu kategori yang tinggi diberi kode 1 dan kategori yang rendah diberi kode 0.

Pada penelitian ini untuk persamaan regresi logistik biner yaitu sebagai berikut :

# **Log [(P/(1-P)]= β<sup>0</sup> + β1(JK) + β2(FAK) + β3(IPK) + e**

Dimana :

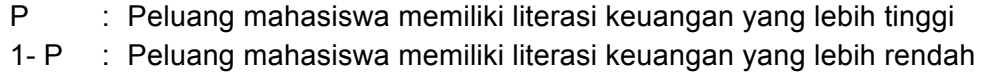

- $β<sub>0</sub>$  : Konstanta
- B<sub>1</sub> : Koefisien regresi jenis kelamin
- JK : Jenis kelamin
- Β<sup>2</sup> : Koefisien regresi fakultas
- FAK : Fakultas
- Β<sup>3</sup> : Koefisien regresi IPK
- IPK : Indeks prestasi kumulatif
- e : error

Pada pembahasan kali ini, instrumen berupa kuesioner yang digunakan diasumsikan sudah valid dan reliabel sehingga sudah layak digunakan untuk mengambil data penelitian. Cara pengujian validitas dan reliabilitas sudah pernah dibahas pada pertemuan sebelumnya. Selanjutnya bisa dilakukan pengujian regresi logistik biner. Buka aplikasi SPSS yang sudah terinstal dan masukkan data tadi sebanyak 50 sampel.

### **Langkah-langkahnya sebagai berikut**

1. Memasukan data nominal dari variabel bebas ke dalam SPSS

Lalu klik values JK dan isikan value dan label sesuai kategori variabelnya.

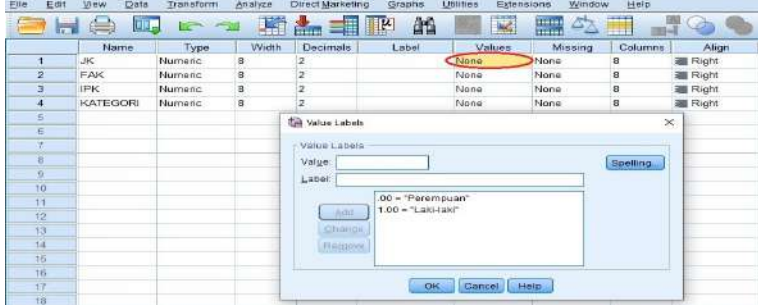

Gambar 18.1 Pengisian kategori pada variabel jenis kelamin

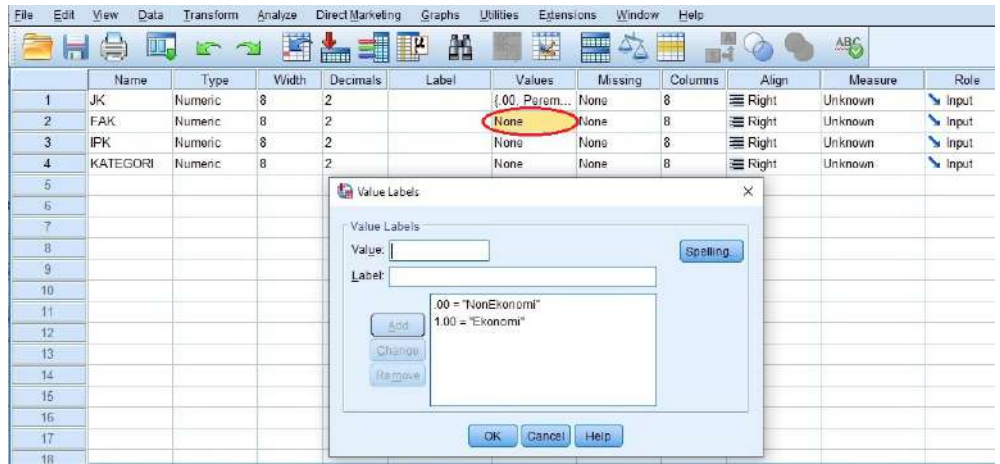

Lalu klik values FAK dan isikan value dan label sesuai kategori variabelnya.

Gambar 18.2 Pengisian kategori pada variabel fakultas

Lalu klik values IPK dan isikan value dan label sesuai kategori variabelnya.

|                     | Name            | Type           | Width                   | Decimals                | Label                                            | Values       | <b>Missing</b> | Columns  | Align    | Measure | Role  |
|---------------------|-----------------|----------------|-------------------------|-------------------------|--------------------------------------------------|--------------|----------------|----------|----------|---------|-------|
|                     | <b>JK</b>       | <b>Numeric</b> | $\overline{\mathbf{8}}$ |                         |                                                  | [ 00, Perem. | None           | 8        | 三 Right  | Unknown | Input |
| $\overline{2}$      | <b>FAK</b>      | <b>Numeric</b> | $\boldsymbol{8}$        | 2                       |                                                  | 00. NonEk    | None           | 8        | 三 Right  | Unknown | Input |
| 3                   | <b>IFK</b>      | Numeric        | 8                       | $\overline{\mathbf{z}}$ |                                                  | None         | lone           | 8        | Right    | Unknown | Input |
| 4                   | <b>KATEGORI</b> | <b>Numeric</b> | B                       | 2                       |                                                  | <b>None</b>  | None           | 8        | Right    | Unknown | Input |
| 5<br>f\$            |                 |                |                         | Value Labels            | r Value Labels                                   |              |                |          | $\times$ |         |       |
| 8<br>$\overline{9}$ |                 |                |                         | Value:<br>Label:        |                                                  |              |                | Spelling |          |         |       |
| $10 -$<br>11<br>12  |                 |                |                         |                         | $00 = "IFK < 3.00"$<br>$1.00 = TPK = 3.00$<br>当中 |              |                |          |          |         |       |
| 13<br>14            |                 |                |                         |                         | Change.                                          |              |                |          |          |         |       |
|                     |                 |                |                         |                         | Ramow                                            |              |                |          |          |         |       |

Gambar 18.3 Pengisian kategori pada variabel IPK

Lalu klik values KATEGORI dan isikan value dan label sesuai kategori variabelnya.

| Edit<br>File                     | Data<br>View<br>uп | Transform<br><b>KAS</b> |   | Analyze<br>⋢ | Direct Marketing<br><b>Free</b>                  | $\mathbb{R}$                     | Graphs<br>顔 | Extensions<br>Utilities<br>$\mathbb{R}$ | Window<br>EH<br>42                                                                                      | Help    |           |          | AB6     |       |
|----------------------------------|--------------------|-------------------------|---|--------------|--------------------------------------------------|----------------------------------|-------------|-----------------------------------------|----------------------------------------------------------------------------------------------------|---------|-----------|----------|---------|-------|
|                                  | Name               | Туре                    |   | Width        | Decimals                                         |                                  | Label       | Values                                  | Missing                                                                                                 | Columns | Align     |          | Measure | Role  |
| ۹                                | <b>JK</b>          | Numeric                 | 8 |              | $\overline{2}$                                   |                                  |             | [.00, Perem.                            | None                                                                                                    | 8       | Right     |          | Unknown | hput  |
| $\overline{2}$                   | <b>FAK</b>         | Numeric                 | 8 |              | $\overline{2}$                                   |                                  |             | [.00, NonEk                             | None                                                                                                    | B       | Right     |          | Unknown | nput  |
| 3                                | IPK                | Numeric                 | 8 |              | 2                                                |                                  |             | $100$ . IPK <                           | None                                                                                                    | 8       | Right     |          | Unknown | Input |
| A                                | <b>KATEGORI</b>    | Numeric                 | 8 |              | $\overline{2}$                                   |                                  |             | None                                    | Jone                                                                                                    | 8       | Right     |          | Unknown | Input |
| 5<br>5<br>ø<br>9<br>10           |                    |                         |   |              | Value Labels<br>Value Labela<br>Value:<br>Label: |                                  |             |                                         |                                                                                                    |         | Spelling. | $\times$ |         |       |
| 11<br>12<br>13<br>14<br>15<br>16 |                    |                         |   |              |                                                  | Aidd.<br>Chande<br><b>FEBUIL</b> |             |                                         | .00 = "Pemahaman literasi keuangan sangat rendah"<br>1.00 = "Pemahaman literasi keuangan sangat tinggi" |         |           |          |         |       |
| 17<br>さ行                         |                    |                         |   |              |                                                  |                                  |             | OK                                      | Help<br>Cancel                                                                                          |         |           |          |         |       |

Gambar 18.4 Pengisian kategori pada variabel fakultas

| Eile                                                                                                    | Edit | Data<br>View | Transform | Analyze | Direct Marketing | Graphs | Utilities<br>Extensions | Window. | Help    |                |         |       |
|----------------------------------------------------------------------------------------------------|------|--------------|-----------|---------|------------------|--------|-------------------------|---------|---------|----------------|---------|-------|
| Ľ<br>H<br>5117<br>酯<br>4%<br>1<br>$\equiv$<br>Щ<br>$\mathcal{Q}$<br><b>CONTRACTOR</b><br>╦<br>e y<br>-<br>m.<br>35 of<br>m<br><b>CHE</b> |      |              |           |         |                  |        |                         |         |         |                |         |       |
|                                                                                                    |      | Name         | Type      | Width   | Decimals         | Label  | Values                  | Missing | Columns | Align          | Measure | Role  |
|                                                                                                    |      | JK.          | Numeric   | 8       |                  |        | [00, Perem.             | Vone    |         | Right          | Unknown | Input |
|                                                                                                    |      | FAK          | Numeric   | 8       |                  |        | 1.00. NonEk.            | Jone    | B       | <b>E</b> Right | Unknown | hout  |
|                                                                                                    |      | <b>IPK</b>   | Numeric   | 8       | $\sim$           |        | $100.$ IPK $\leq$       | None    | 6       | = Right        | Unknown | Input |
|                                                                                                    |      | KATEGORI     | Numeric   | 8       |                  |        | [00, Pemah]             | None    |         | 三 Right        | Unknown | Input |
|                                                                                                    |      |              |           |         |                  |        |                         |         |         |                |         |       |
|                                                                                                    |      |              |           |         |                  |        |                         |         |         |                |         |       |

Sehingga tampilan data yang siap dianalisis sebagai berikut :

Gambar 18.5 Data siap dianalisis

2. Kemudian pada menu, klik Analyze  $\rightarrow$  Regression  $\rightarrow$  Binary Logistic.

Data Regresi logistik.sav [DataSet1] - IBM SPSS Statistics Data Editor

| Edit<br>Eile           | View<br>Data                  | Transform          | Direct Marketing<br>Analyze                       | Craphs | <b>Utilities</b><br>Extensions            | Window                        | Help    |                           |  |
|------------------------|-------------------------------|--------------------|---------------------------------------------------|--------|-------------------------------------------|-------------------------------|---------|---------------------------|--|
|                        |                               | œ.<br><b>IST</b>   | Reports<br>Descriptive Statistics                 |        |                                           | <b>Film</b><br>$\vartriangle$ | H       |                           |  |
|                        | Name                          | Type               | Tables                                            |        | Values                                    | Missing                       | Columns | Align                     |  |
| $\overline{2}$         | <b>JK</b><br>FAK              | Numeric<br>Numeric | Compare Means<br>General Linear Model             |        | .00, Perem<br>.00. NonEk                  | None<br>None                  | 6<br>6  | <b>三 Right</b><br>三 Right |  |
| 3<br>4                 | <b>IPK</b><br><b>KATEGORI</b> | Numeric<br>Numeric | Generalized Linear Models<br>Mixed Models         |        | $.00$ . IPK <  None<br>.00. Pemah None    |                               | 8<br>8  | 三 Right<br><b>三 Right</b> |  |
| 5<br>$\ddot{6}$        |                               |                    | Correlate                                         | ×      |                                           |                               |         |                           |  |
| $\overline{a}$         |                               |                    | Regression<br>Loglinear<br>Neural Networks        | ×      | Na Linear                                 | Automatic Linear Modeling     |         |                           |  |
| $\ddot{q}$<br>10<br>11 |                               |                    | Classify<br>Dimension Reduction                   |        | Curve Estimation<br>Partial Least Squares |                               |         |                           |  |
| 12<br>13               |                               |                    | Scale<br>Nonparametric Tests                      |        | Binary Logistic<br>Multinomial Logistic   |                               |         |                           |  |
| 14<br>15               |                               |                    | Forecasting<br>Survival                           |        | ordinal.<br>Probit                        |                               |         |                           |  |
| 16<br>17               |                               |                    | Multiple Response<br>33<br>Missing Value Analysis |        | Nonlinear<br>Weight Estimation            |                               |         |                           |  |

Gambar 18.6 Langkah analisis

3. Kemudian masukkan variabel terikat ke kotak dependent dan masukkan semua variabel bebas ke kotak Covariates.

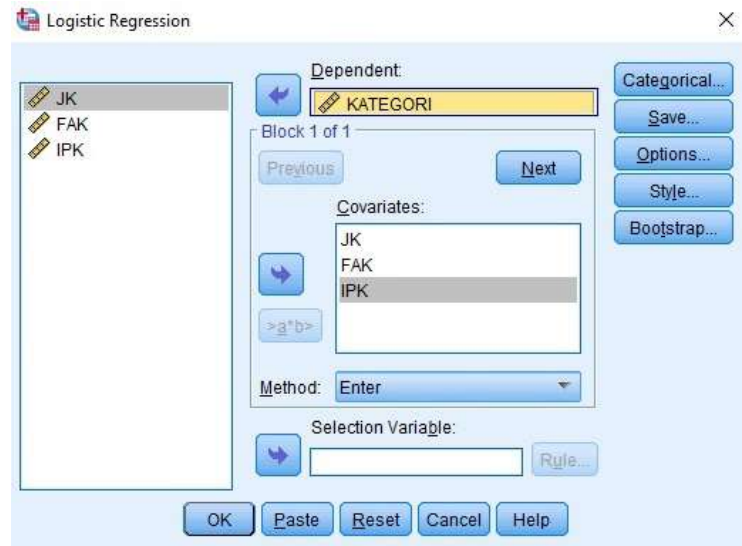

Gambar 18.7 Input variabel

4. Klik tombol *Save* lalu centang *Probabilities*, *Group membership, Unstandardized* dan *Studentized* kemudian klik *Continue*.

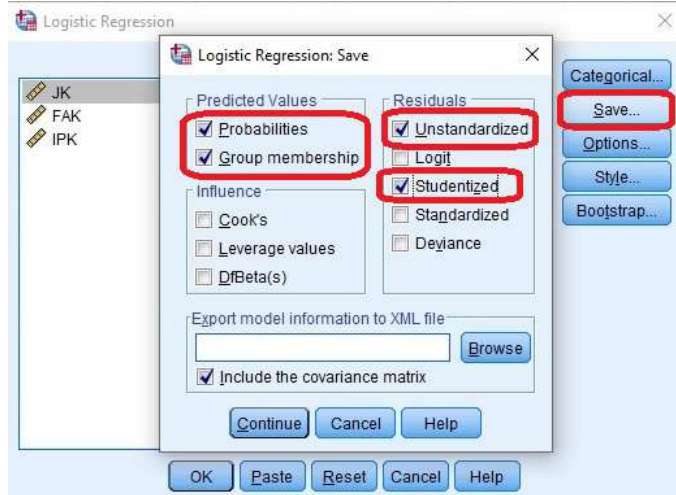

Gambar 18.8 Ceklist pada tombol save

5. Tekan tombol *Options* lalu centang *Classification plots, Hosmer- lemeshow goodness-of-fit, Casewise listing residuals* dan pilih *Outliers outside* dan isi dengan angka 2, *Correlation of estimates, Iteration history, CI for exp(B)* dan isi dengan 95.

Pada nilai *maximum iteration* biarkan tetap 20 dan nilai *classification cutoff* tetap 0.5. Nilai ini disebut dengan *the cut value* atau *prior probability*, yaitu peluang suatu observasi untuk masuk ke dalam salah satu kelompok sebelum karakteristik variabel penjelasnya diketahui. Apabila kita tidak mempunyai informasi tambahan tentang data kita, maka bisa langsung menggunakan nilai default yaitu 0,5. Jika tidak ada penelitian sebelumnya, dapat digunakan *classification cutoff* sebesar 0,5. Namun, jika ada penelitian lain yang telah meneliti maka bisa dinaikkan/diturunkan *classification cutoff* sesuai hasil penelitian.

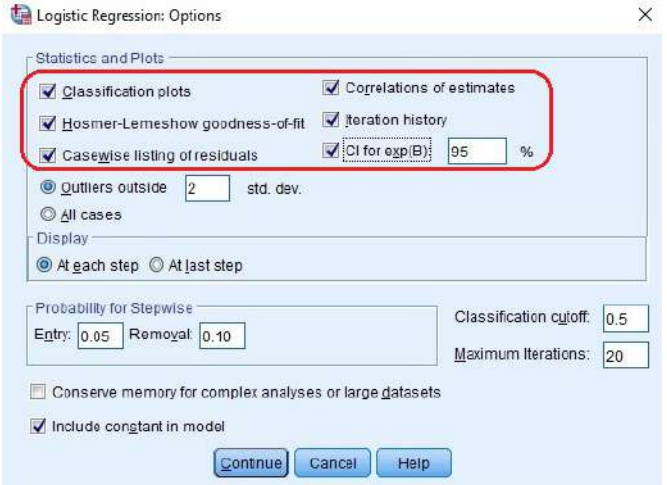

Gambar 18.9 Ceklist pada tombol options

6. Kemudian pada jendela utama, klik OK dan segera lihat Output anda.

# *Tujuan Pembelajaran 18.3: Pembahasan Output SPSS Dari Regresi Logistik*

Berikut ini hasil output SPSS dari hasil analisis regresi logistik, yaitu:

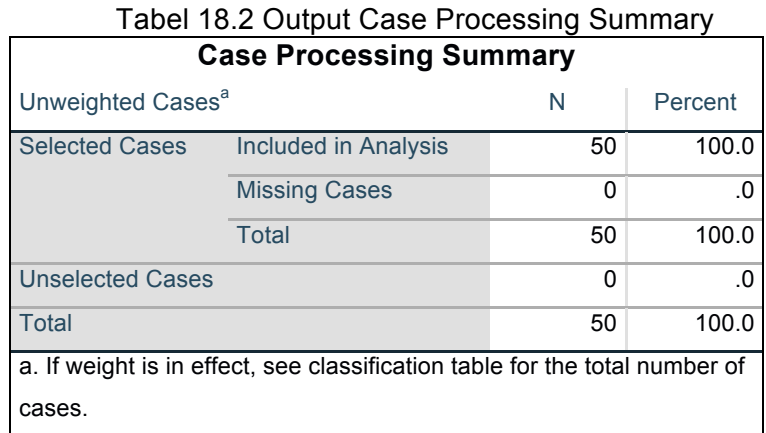

Pada hasil *Output Case Processing Summary* menjelaskan bahwa seluruh kasus atau case ternyata teramati semua sebanyak 50 sampel, artinya tidak ada sampel yang missing/hilang.

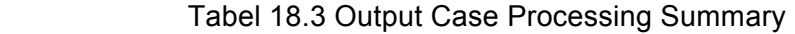

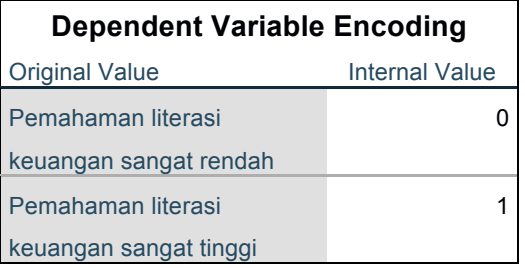

Pada hasil Output di atas menjelaskan hasil proses input data yang digunakan pada variabel terikat/depeden yaitu pemahaman terhadap literasi keuangan sangat rendah kode 0 dan pemahaman terhadap literasi keuangan sangat tinggi kode 1.

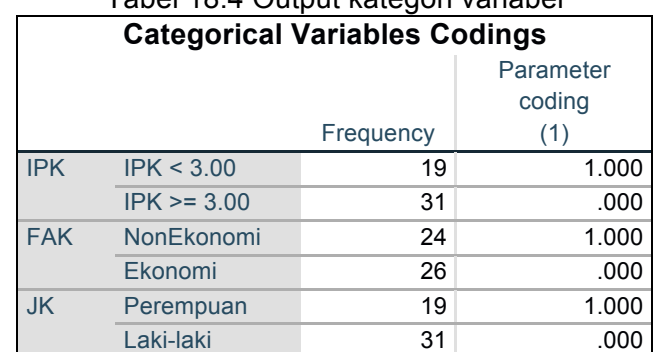

#### Tabel 18.4 Output kategori variabel

Pada Output di atas menjelaskan proses pengkodean yang digunakan untuk variabel bebas/ independen (IPK, FAK dan JK), karena variabel ini adalah variabel kategori. Berdasarkan output di atas yang menjadi perhatian adalah responden dengan status IPK < 2,5 (angka 1 yang diberi tanda kurung). Responden dengan status Fakultas Non Ekonomi (angka 1 yang diberi tanda kurung) dan responden dengan status Perempuan (angka 1 yang diberi tanda kurung).

#### **Block 0: Beginning Block**

Berikut ini Interpretasi hasil output dari analisis yang sudah dilakukan, yaitu: Pertama. Melihat kelayakan model dengan menginterpretasikan output berikut ini:

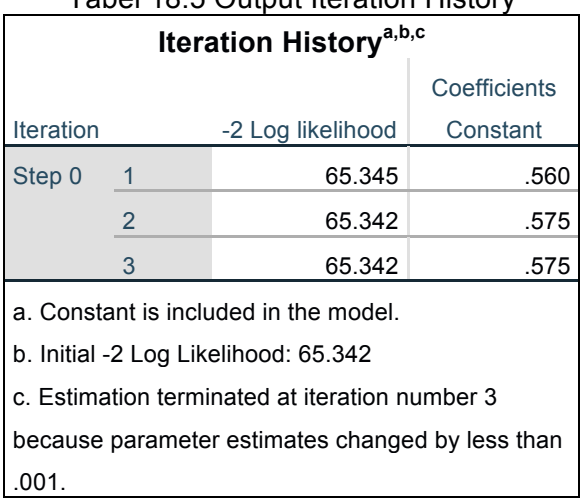

# Tabel 18.5 Output Iteration History

Nilai -2 Log Likelihood adalah sebesar 65,342 yang akan dibandingkan dengan nilai Chi Square pada taraf signifikansi 0,05 dengan df sebesar N-1 dengan N adalah jumlah sampel, berarti 50 – 1 = 49. Berdasarkan tabel Chi Square, diperoleh nilainya yaitu 43,773. Jadi -2 Log Likelihood > Chi Square  $(65,342 > 43,773);$ 

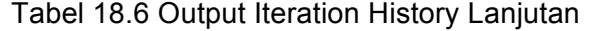

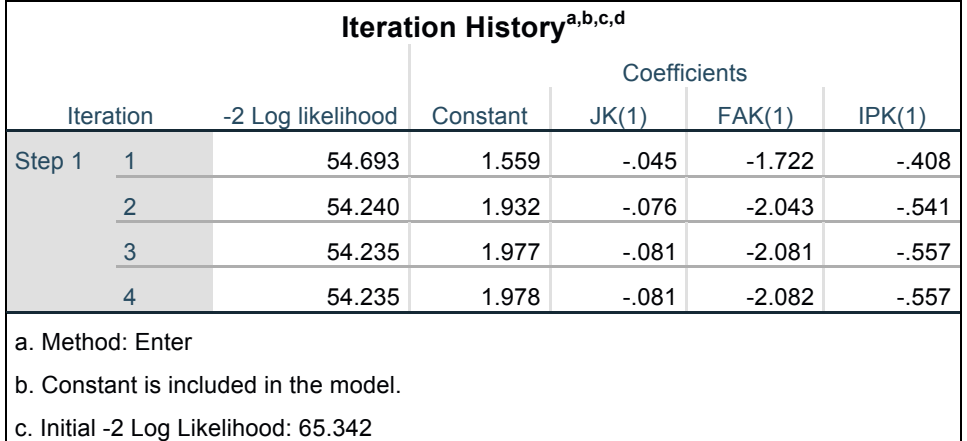

d. Estimation terminated at iteration number 4 because parameter estimates changed

by less than .001.

Apabila konstanta saja dimasukkan layak, semua variabel bebas dimasukkan juga layak, tapi kan ada penurunan -2 Log Likelihood. Besar penurunannya yaitu sebesar 65,342 – 54,235 = 11,06. Pembahasan bisa dilihat dari Output SPSS juga telah memberikan nilai tersebut yaitu sebagai berikut :

Tabel 18.7 Output Iteration History

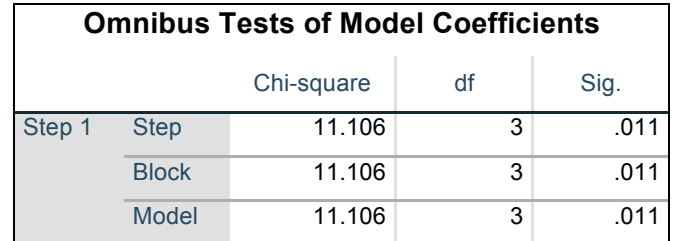

#### Tabel 18.8 Output Variables in the Equation

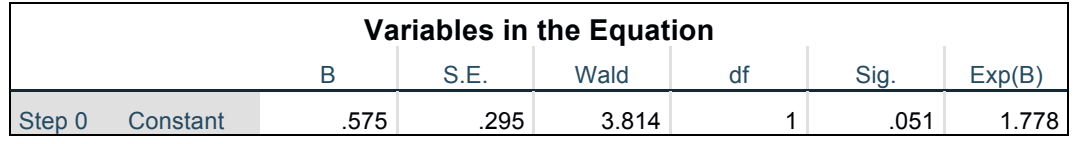

Tabel 18.9 Output Variables in the Equation Lanjutan

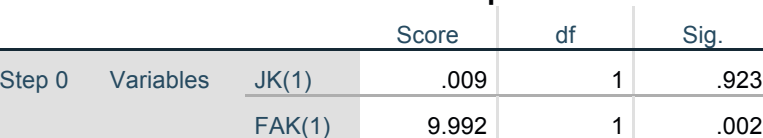

#### **Variables not in the Equation**

Hasil output di atas merupakan Blok 0 atau blok permulaan yang merupakan proses inisialisasi artinya variabel FAK, JK dan IPK belum dimasukkan ke dalam model penelitian. Dengan kata lain, model ini adalah model persamaan logistik yang hanya menggunakan konstanta saja untuk memprediksi responden masuk ke dalam kategori pemahaman terhadap literasi keuangan sangat tinggi atau bukan pemahaman terhadap literasi keuangan sangat rendah.

Overall Statistics 10.539 3 .014

 $IPK(1)$  .496 1 .481

Berdasarkan output dari nilai signifikansi, diketahui konstanta yang dihasilkan adalah 0.051 (> 0.05). Hal ini berarti bahwa dengan menggunakan model persamaan sederhana (hanya konstanta saja) belum mampu memberikan penjelasan proporsi pemahaman terhadap literasi keuangan sangat tinggi. Selanjutnya dapat dilihat pada output Blok 1.

### **Block 1: Method = Enter**

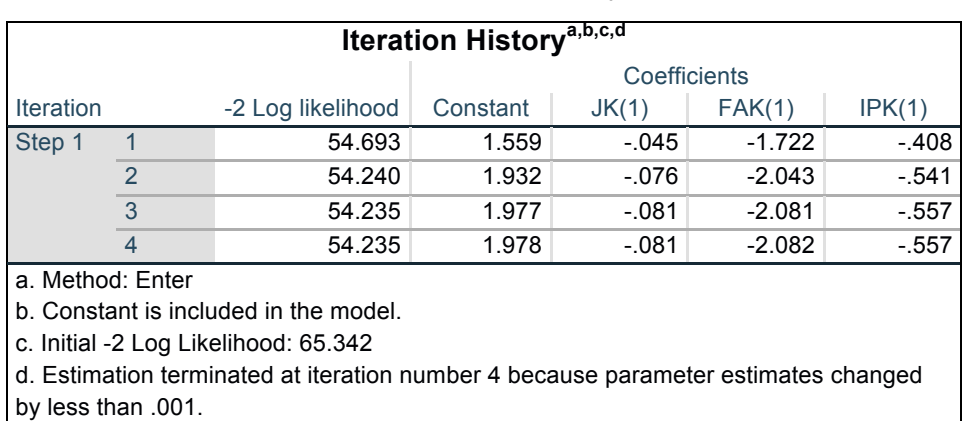

Tabel 18.10 Output Iteration history pada block 1

Tabel 18.11 Output Omnibus Tests of Model Coefficients

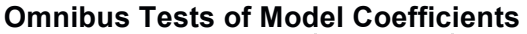

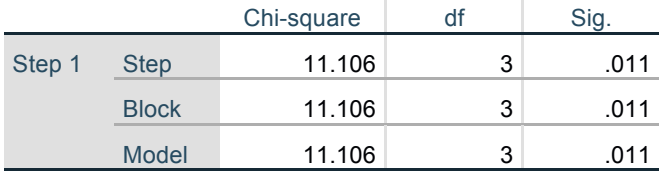

Berdasarkan tabel di atas diperoleh nilai Sig. Model sebesar 0.011. Karena nilai sig lebih kecil dari 5% = 0,05 maka kita menolak H<sub>0</sub> pada tingkat signifikansi 5% sehingga disimpulkan bahwa variabel bebas yang digunakan, secara bersama-sama berpengaruh terhadap pemahaman literasi keuangan. Atau minimal ada satu variabel bebas yang berpengaruh.

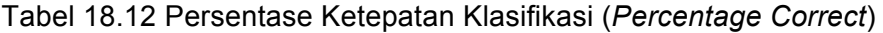

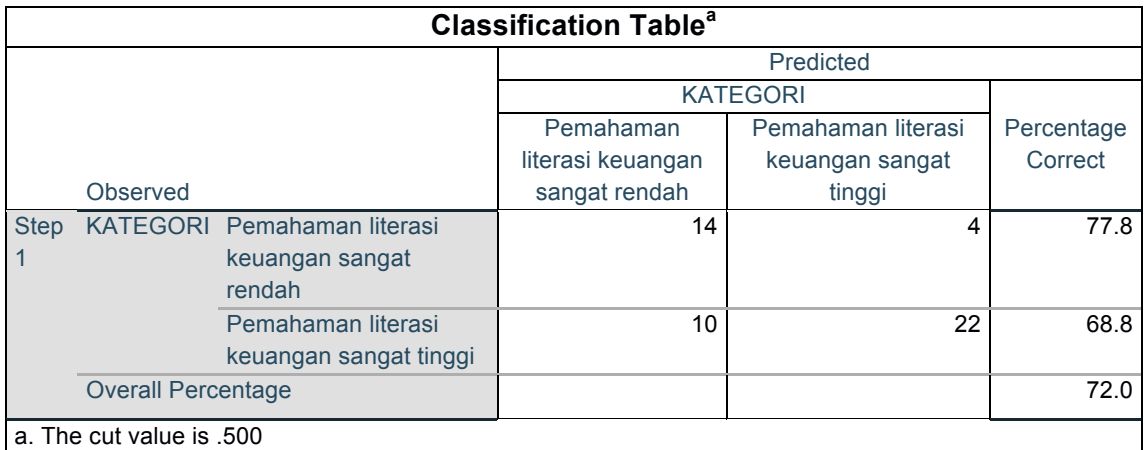

Persentase ketepatan model dalam mengkasifikasikan observasi adalah 72%. Artinya dari 50 observasi, ada 36 observasi yang tepat klasifiksinya dinyatakan oleh model regresi logistik. Jumlah observasi yang tepat pengklasifikasiannya dapat dilihat pada diagonal utama.

#### Tabel 18.13 Output model summary

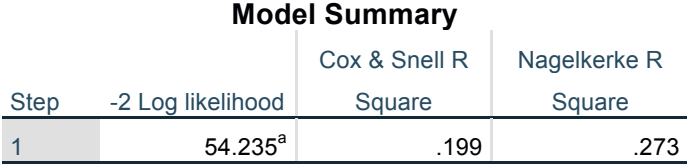

a. Estimation terminated at iteration number 4 because

parameter estimates changed by less than .001.

Berdasarkan tabel di atas, dapat dilihat bahwa model dengan memasukkan tiga variabel independen ternyata telah terjadi perubahan dalam penaksiran parameter (-2 Log likelihood) sebesar 54,235. Jika dilihat nilai Rsquare sebesar 0.199 atau 19,9% (Cox & Snell) dan 0.273 atau 27,3% (Nagekerke). Dengan demikian dapat ditafsirkan bahwa dengan tiga variabel bebas, yaitu FAK, JK dan IPK maka proporsi pemahaman terhadap literasi keuangan sangat tinggi yang dapat dijelaskan sebesar 27,3%. Tetapi perlu diingat bahwa interpretasi ini hanya nilai pendekatan saja seperti dalam koefisien determinasi (regresi linier biasa).

Tabel 18.14 Output Hosmer and Lemeshow Test

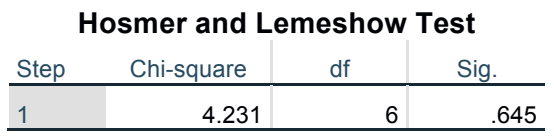

Tabel di atas merupakan uji chi-square dari Hosmer and Lemeshow test. Namun dalam penerapannya telah dilakukan modifikasi. Hipotesisnya adalah: H0 : Model telah cukup menjelaskan data (*Goodness of fit*)

 $H_1$ : Model tidak cukup menjelaskan data

Kriteria uji :

Jika nilai sig. lebih dari 0,05 (0,645>0.05) maka H<sub>0</sub> diterima, dan hasil uji chi-square hitung didapatkan nilai 4,231. Karena nilai chi-square hitung = 4,231  $\le$  nilai chi-square tabel = 66,386 maka H<sub>0</sub> diterima. Jadi kesimpulanya bahwa model telah cukup menjelaskan data (*goodness of fit*).

#### **Uji Parsial dan Pembentukan Model**

Pada uji diharapkan  $H_0$  akan ditolak sehingga variabel yang sedang diuji masuk ke dalam model. Dengan bantuan tabel "Variables in The Equation" dapat dilihat variabel mana saja yang berpengaruh signifikan sehingga bisa dimasukkan ke model. Jika nilai sig.  $\lt$   $\alpha$  maka H<sub>0</sub> ditolak.

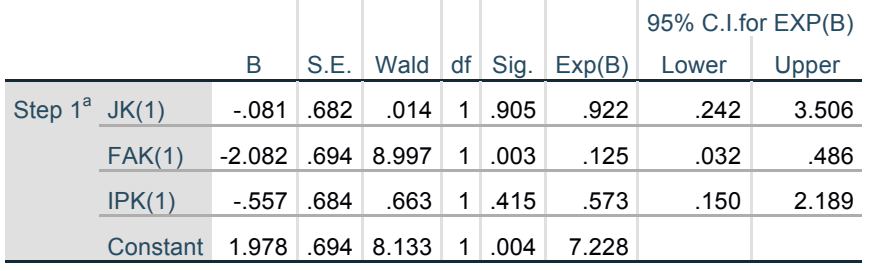

#### Tabel 18.15 Output Variables in the Equation

**Variables in the Equation**

a. Variable(s) entered on step 1: JK, FAK, IPK.

Tolak hipotesis nol  $(H_0)$  jika nilai signifikansi < 0.05 Dari tabel di atas merupakan tabel utama dari analisis data dengan menggunakan regresi logistik. Nilai signifikansi variabel Fakultas sebesar 0.003 < 0.05 maka tolak  $H_0$ . Sehingga disimpulkan bahwa terdapat pengaruh yang signifikan antara fakultas terhadap pemahaman literasi keuangan dengan nilai koefisien pengaruh sebesar -2.082.

Pada variabel bebas lainnya nilai signifikansi variabel jenis kelamin dan IPK < 0.05 maka terima  $H_0$  yang membuktikan bahwa tidak terdapat pengaruh yang signifikan jenis kelamin dan IPK terhadap pemahaman terhadap literasi keuangan.

Berdasarkan hasil di atas diketahui bahwa terdapat 1 variabel bebas yang signifikan berpengaruh terhadap pemahaman terhadap literasi keuangan karena variabel tersebut memiliki nilai signifikansi yang lebih kecil dari α = 5%. Variabel tersebut adalah Fakultas (Sig.= 0.003). Model yang terbentuk adalah :

 $\pi_i = \frac{\exp(B_0 + B_1X)}{1 + \exp(B_0 + B_1X)} = \frac{e^{B_0 + B_1X}}{1 + e^{B_0 + B_1}}$  $1 + e^{B_0 + B_1 X}$  $\pi_i = \frac{\exp{(1,978 - 2,082X_{1i})}}{1 + \exp{(1,978 - 2,082X_{1i})}} = \frac{e^{1,978 - 2,082X_{1i}}}{1 + e^{1,978 - 2,082X}}$  $1 + e^{1,978 - 2,082X}$ <sub>11</sub> dimana: X1i adalah variabel fakultas  $i = 1, 2, 3, \text{dst.}$ 

### **Interpretasi Odds Ratio**

Perhatikan tabel 18.15 di atas. Nilai Odds ratio ini juga disediakan oleh tabel "Variables in The Equation" pada kolom Exp(B). Berdasarkan hasil output pada tabel 18.15 di atas dapat menginterpretasikan Odds ratio sebagai berikut :

- 1. Jika mahasiswa fakultas bertambah 1 maka kecendrungan pemahaman literasi keuangan menjadi 0,125 kali lipat.
- 2. Jika Jenis kelamin bertambah 1 maka kecendrungan pemahaman literasi keuangan menjadi 0,922 kali lipat.
- 3. Jika IPK bertambah 1 maka kecendrungan pemahaman literasi keuangan menjadi 0,573 kali lipat.

# **C. SOAL LATIHAN/TUGAS**

1. Seorang peneliti ingin mengetahui bagaimana pengaruh kualitas pelayanan publik terhadap kepuasan pengguna (masyarakat). Kualitas pelayanan publik diteliti melalui uji variabel Daya Tanggap  $(X_1)$  dan Empati  $(X_2)$ . Kepuasan penggunaan layanan (Y) sebagai variabel dependent adalah variabel dummy dimana jika responden menjawab puas maka kita beri skor 1 dan jika menjawab tidak puas kita beri skor 0.

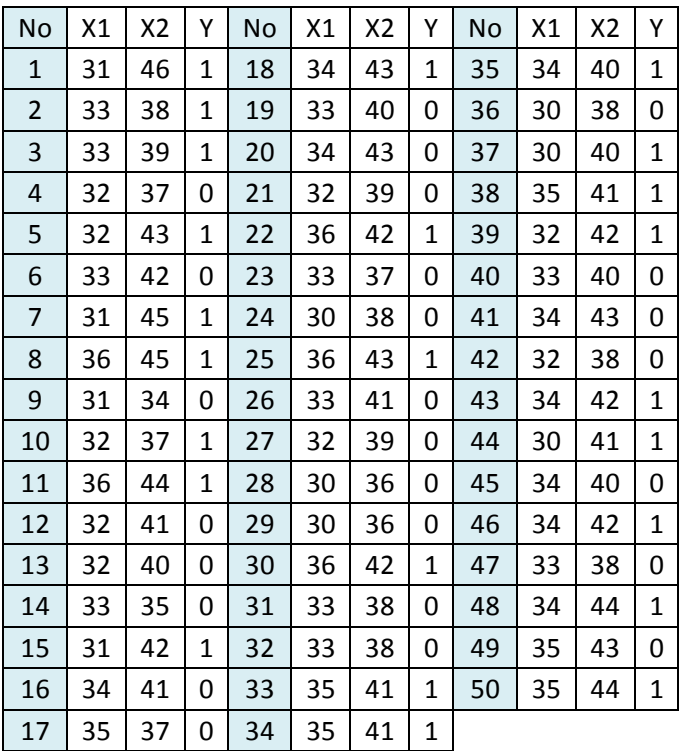

**Tugas: Analisislah data berikut dengan regresi logistik !** 

2. Ketepatan membayar pajak dapat dipengaruhi oleh pengetahuan perpajakan dan kedisiplinan wajib pajak. Ketepatan membayar pajak sebagai variabel dependen (Y). Jika tepat waktu diberi nilai (1), sedangkan tidak tepat waktu (0). Variabel independen vaitu pengetahuan perpajakan  $(X_1)$  dan kedisiplinan  $(X_2)$ . Peneliti ingin mengetahui pengaruh pengetahuan perpajakan dan kedisiplinan terhadap ketepatan membayar pajak.

# **Tugas: Analisislah data berikut dengan regresi logistik !**

Data lengkapnya sebagai berikut :

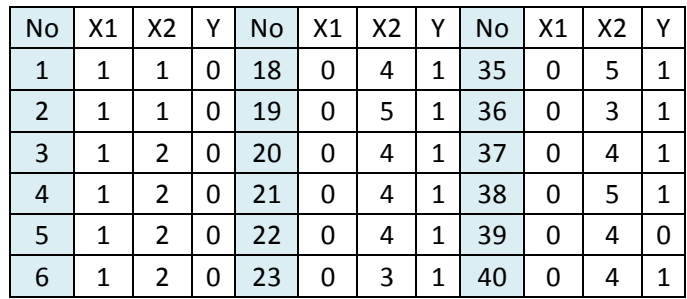

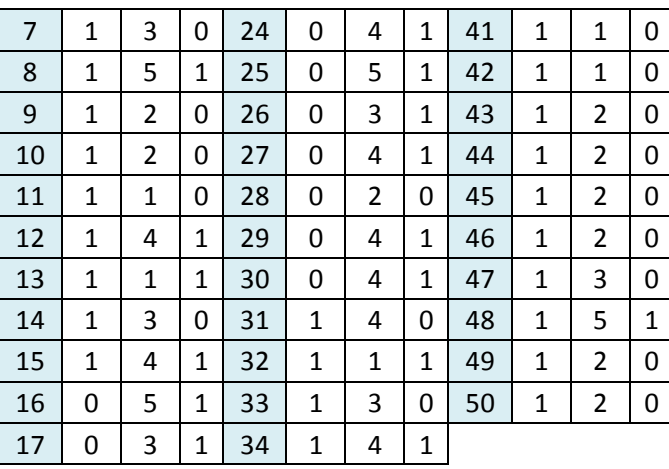

# **D. DAFTAR PUSTAKA**

Ghozali, Imam. 2013. *Aplikasi Analisis Multivariate dengan Program IBM SPSS 21*. Semarang: Badan Penerbit Universitas Diponegoro